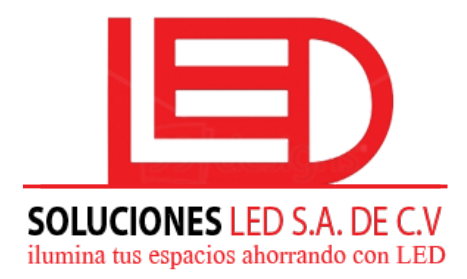

Soluciones Led S.A. de C.V. Paseo. Gral. Escalon y 89 Av. Sur C.C. Partenope 2da. Planta, Col. Escalon. San Salvador, El Salvador Tel: + 503 2562-0272 / 2263-3130

1. Como entrar al modo de cambio de precios?

Frente al tablero o display de precios, precionar la tecla **para entrar al modo de cambio de** precios. WINDONES-LED S.A. DECV<br>
Tel: + 503 2562-0272 LED<br>
Tel: + 503 2562-0272 LED<br>
Tel: + 503 2562-0272 LED<br>
Tenna al tablero o display de precios, greegous Cacia<br>
Prano 1. Fresionar la technologie precios, greegous Cacia<br>
Paso

2. Como cambiar los precios en diferentes displays?

Paso 1. Presionar la tecla **para seleccionar el display deseado a cambiar digitos** 

Paso 2. Presionar la tecla **o comprehensa para mover el cursor a los lados 8.88 que desee modificar** 

Paso 3. Presionar la tecla **o comparate de la para cambiar** los numeros o digitos

3. Despues de modificar los precios, como guardar y salir?

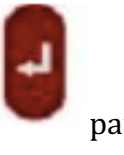

Cuando termine de modificar los precios en todos los displays, solo presiona **para guardar** todos los cambios y salir.